## Ariba Supplier Registration through Open Tender Discovery Link

1. Go to KETRACO Website under Open Tenders and click on the Tender Link

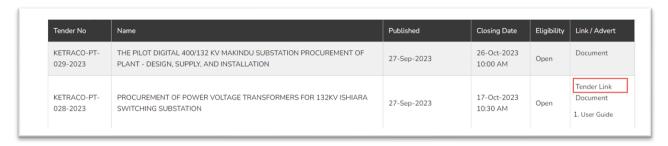

2. This Opens Ariba Discovery, Click on Respond to Posting

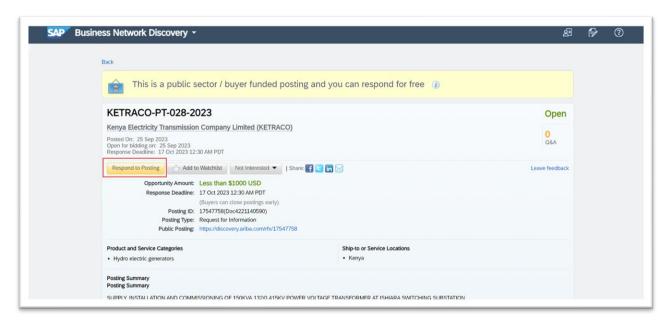

3. Log In/Register Window opens, Click on Register Now

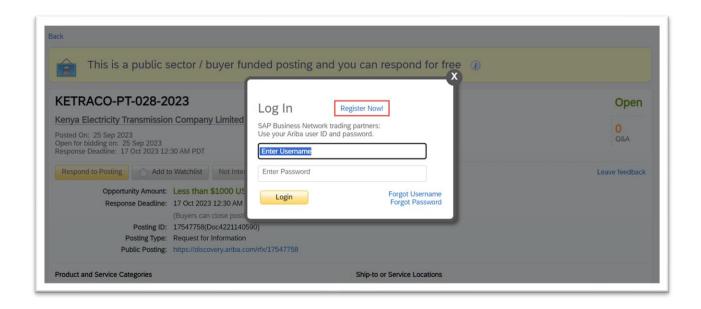

4. Register as a Supplier:

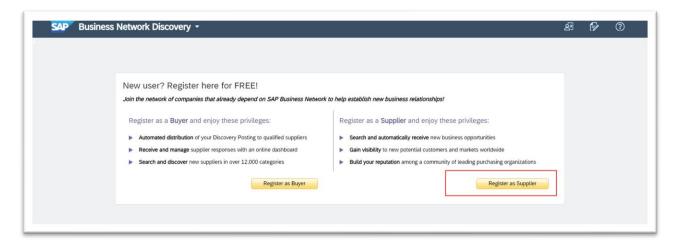

5. Supplier Registration Form, Choose the Correct Region/Country

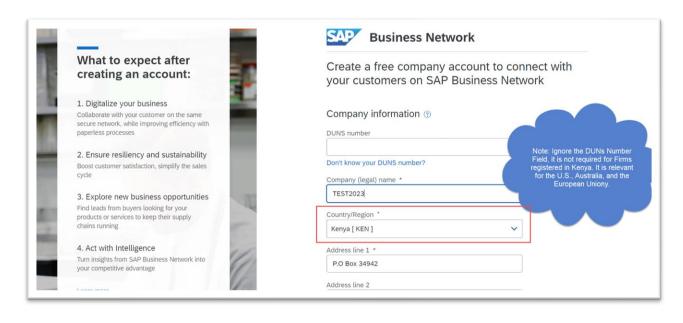

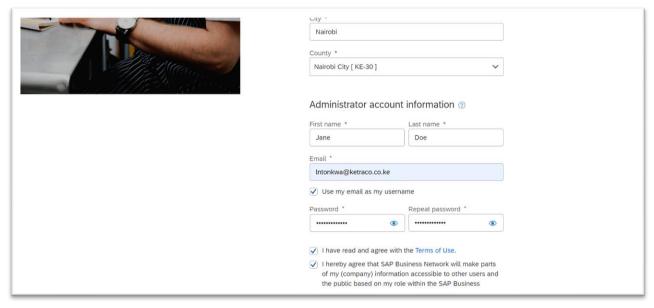

6. Follow the guidelines and Click on Create Account

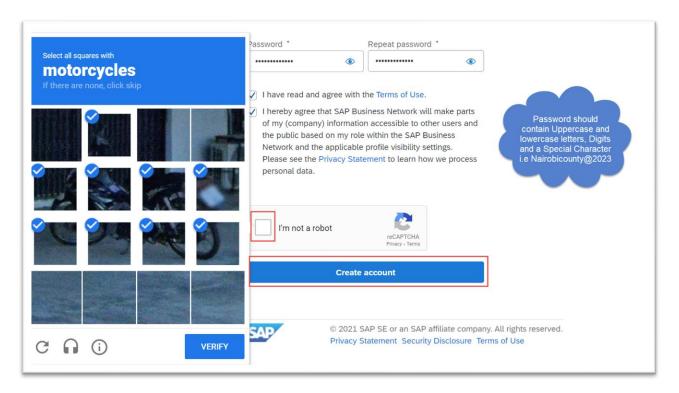

7. For bidders with a similar Address, Name, email you will get a warning of an Already existing account if there is any, you can review the accounts or proceed to account creation.

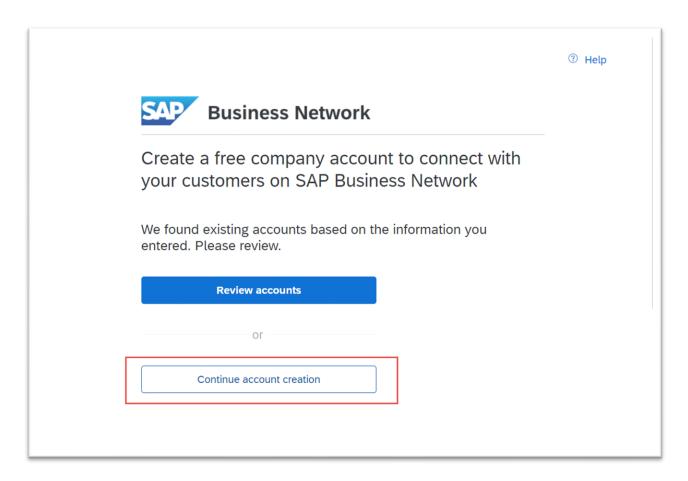

## 8. Email Verification

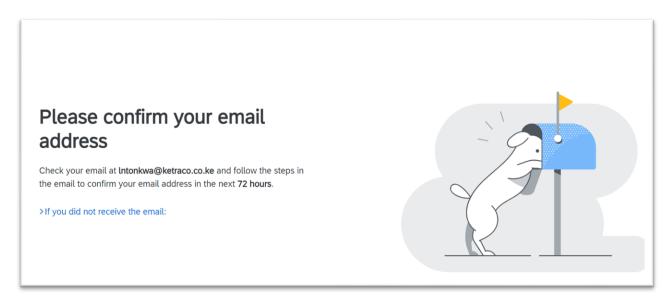

## 9. Email Notification

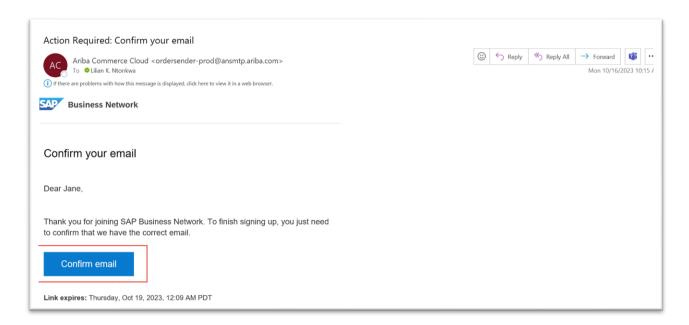

10. Account has been set up Email Notification

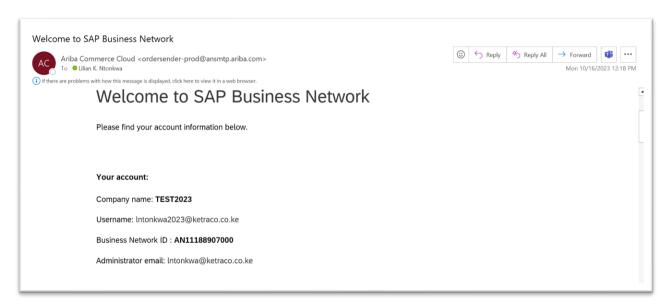

11. Go Back to the tender Link, click on Respond to Posting and Log In using credentials that you have set up.